# Azure DevOps <> Jira Cloud Keep Issue hierarchy

# Epic -> Feature -> Story, Task -> Sub-task

In this documentation, I will show you how to keep the Epic link and issue link between issues and work items in Jira Cloud and Azure DevOps Depending on your instance you can use different issueTypes.

## 1) From Azure DevOps to Jira Cloud

## **ADO Outgoing Sync**

First, we need to add a few new lines in the Outgoing script.

replica.relations = res.relations

```
ADO Outgoing sync

replica.parentId = workItem.parentId

def res = httpClient.get("/_apis/wit/workitems/${workItem.key}?\$expand=relations&api-version=6.0",false)
```

We need the parentld to check if an issue has a parent so we can link them together.

With the httpClient we get the relations of the issues if the issue does not have a relation to another issue we don't set the "replica.relations" variable.

### **Jira Cloud Incoming Sync**

if (res.relations != null)

In the Jira Incoming sync, we'll start from the top and work to the bottom, you'll just have to Copy & paste these values and change some values so they match your instance.

It will be clear where and when you need to change these values.

The first code we are going to change is in the if(firstSync) block.

### 1) First sync block

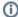

Change to your values

Change the projet name the your project name & Change the typeMap to your issueTypes (you can choose how you want to map your issueTypes).

- 1. So first you need to change the project name to your Jira Cloud project name.
- 2. Change the values in the typeMap to the issueTypes you have on your ADO instance (the types before ":") and the IssueTypes on your Jira instance (the types after ":")
  - a. Example: ["Azure devOps":"Jira Cloud"]
- 3. On line 11 we'll set the issueType when the type is found in the TypeMap it will set issueType to that value if it's not found it's going to look if the issuetype exsists in your project if not it will set it to a default value, a Task in this case.
- 4. Then on line 14, we check if the issueType is an epic, if it's an epic we will set the Epic name to the given summary

#### Jira Incoming Sync

```
if(firstSync){
        // Change <Project name> to your project name
           issue.projectKey = "DEMO"
    // This typeMap hass the values that are coming from ADO if a value is not found set it to a default value
("Task" in this case).
          def typeMap = [
    // "ADO side":"Jira Cloud side"
              "User Story": "Story"
           issue.typeName
                             = nodeHelper.getIssueType(typeMap[replica.type?.name], issue.projectKey)?.name ?:
nodeHelper.getIssueType(replica.type?.name, (issue.projectKey ?: issue.project.key))?.name ?: "Task"
                             = replica.summary
           if (replica.typeName == "Epic") {
              issue.customFields."Epic Name".value = replica.summary
           store(issue)
}
```

### 2) Link issues

Here we will determine which issue needs to be linked to which issue, If the issue does not have a parentld it does not need to be linked.

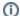

(i) Change to your values

The issueTypes shown below can be different than your issueTypes (Feature) can be something else on your instance.

- 1. We are going to check if the issueType is a Feature (this can be different in other instances, change "Feature" to the issueType that suits you) and that the parentld is not empty
- 2. The Feature here is linked under the Epic so when it's a feature we will link it to the Epic if the parentld is not empty.
- 3. When the next issue (Story) has a parent (Feature) they have a relation link and then the 2 issues will be linked together

### Jira Incoming Sync

```
// This will check if the issueType is a Feature and if there is a parentId now it will link the epic with the
\ensuremath{//} And it will only link the issues as a child issue under the feature
if (issue.typeName == "Feature" && replica.parentId) {
   def localParent = syncHelper.getLocalIssueKeyFromRemoteId(replica.parentId.toLong())
    if (localParent) {
        issue.customFields."Epic Link".value = localParent.urn
}else {
  replica.relations.each {
      relation ->
      // We check on the Related attribute from ADO and link it wiht Relates in Jira
      if (relation.attributes.name == "Parent"){
            def a = syncHelper.getLocalIssueKeyFromRemoteId(relation.url.tokenize('/')[7])//?.urn
            if (issue.issueLinks[0]?.otherIssueId != a?.id){
                def res = httpClient.put("/rest/api/2/issue/${issue.key}", """
                   "update":{
                      "issuelinks":[
                         {
                             "add":{
                                "type":{
                                   "name": "Relates"
                                "outwardIssue":{
                                   "key": "${a.urn}"
                            }
                         }
                      ]
                   }
                }
            }
       }
  }
}
```

## 3) Status mapping (additional)

If you also want to map your status for multiple issueTypes you can use this function.

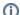

(i) Change to your values

Change the values to the values you get from ADO (first values before the ":") and the values you have in your Jira issueTypes (last values after the ":")

# Jira Incoming Sync

```
def setStatus(){
// First we determine which Issue Type has which statuses Epic, Feature, Story, etc...
  def statusMappingEpic = [
       // "ADO values":"Jira Values"
       "Open": "Open",
       "Doing": "In Progress",
       "Closed": "Done"
   def statusMappingFeature = [
       // "ADO values":"Jira Values"
       "To Do": "Open",
       "Doing": "In Progress",
       "Closed": "Done"
    ]
    def statusMappingStory = [
       // "ADO values":"Jira Values"
        "To Do": "Open",
       "Doing": "In Progress",
       "Closed": "Done"
    1
   def remoteStatusName = replica.status.name // Status name from the ADO side
    // We wil check which issueType this issue has and them map the right Statuses to it, the default value is
set to the default value you want.
   if (issue.type.name == "Epic"){ return statusMappingEpic[remoteStatusName] ?: "Open"}
   if (issue.type.name == "Feature"){ return statusMappingFeature[remoteStatusName] ?: "Open"}
   if (issue.type.name == "User Story"){ return statusMappingStory[remoteStatusName] ?: "Open"}
    // We return the right value and set the right Status in your issue
// We do this after the first sync other wise it can cause troubles.
if (!firstSvnc){
   workItem.setStatus(setStatus())
}
```

### 4) System & Custom Fields.

Now we have done the parent-child link we only need to add the System or custom fields that you also want to set in your Jira issue.

# 2) From Jira Cloud to Azure DevOps

# **Jira Cloud Outgoing Script**

First, we need to add a few values in the Jira Outgoing sync.

By default "replica.parentId" = issue.parentId" is already in the outgoing script but check this to be sure.

```
Jira Outgoing sync

// Add these to the outging script
replica.linkedIssues = issue.issueLinks
replica.parentId = issue.parentId
```

We need the linked issues and the parentld to see in ADO which issues are linked with each other.

## **Azure DevOps Incoming Sync**

Here we also start from the top to the bottom, you can also copy & paste these values and change them where needed to match your instance values.

It will be clear where and when you need to change these values.

### 1) First sync block

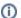

### Change to your values

Change the projet name the your project name & Change the typeMap to your issueTypes (you can choose how you want to map your issueTypes).

- 1. So first you need to change the project name to your Jira Cloud project name.
- 2. Change the values in the typeMap to the issueTypes you have on your Jira instance (the types before ":") and the IssueTypes on your ADO instance (the types after ":")
  - a. Example: ["Jira Cloud":"Azure devOps"]
- 3. On line 10 we'll set the issueType when the type is found in the TypeMap it will set issueType to that value if it's not found it's going to look if the issuetype exsists in your project if not it will set it to a default value, a Task in this case.

### **ADO Incoming Sync**

### 2) We will set the parentld if the remote issue has a parentld

# **ADO Incoming sync** workItem.parentId = null if (replica.parentId) { def localParent = syncHelper.getLocalIssueKeyFromRemoteId(replica.parentId.toLong()) if (localParent) { workItem.parentId = localParent.id }

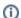

# (i) Change to your values

On line 1 change <ADO Project> to your actual project.

| O Incoming Sync |  |  |
|-----------------|--|--|
|                 |  |  |
|                 |  |  |
|                 |  |  |
|                 |  |  |
|                 |  |  |
|                 |  |  |
|                 |  |  |
|                 |  |  |
|                 |  |  |
|                 |  |  |
|                 |  |  |
|                 |  |  |
|                 |  |  |
|                 |  |  |
|                 |  |  |
|                 |  |  |
|                 |  |  |
|                 |  |  |
|                 |  |  |
|                 |  |  |
|                 |  |  |
|                 |  |  |
|                 |  |  |
|                 |  |  |
|                 |  |  |
|                 |  |  |

```
def res =httpClient.get("/<ADO Project>/_apis/wit/workItems/${workItem.id}/revisions",true)
def await = { f -> scala.concurrent.Await$.MODULE$.result(f, scala.concurrent.duration.Duration.apply(1, java.
util.concurrent.TimeUnit.MINUTES)) }
def creds = await(httpClient.azureClient.getCredentials())
def token = creds.accessToken()
def baseUrl = creds.issueTrackerUrl()
def project = workItem.projectKey
def localUrl = baseUrl + '/_apis/wit/workItems/' + workItem.id
int x = 0
res.value.relations.each{
  revision ->
     def createIterationBody1 = [
            [
               op: "test",
              path: "/rev",
              value: (int) res.value.size()
            ],
            [
              op: "remove",
              path: "/relations/${++x}"
            ]
         1
}
def linkTypeMapping = [
   "relates to": "System.LinkTypes.Related"
def linkedIssues = replica.linkedIssues
if (linkedIssues) {
  replica.linkedIssues.each{
     def localParent = syncHelper.getLocalIssueKeyFromRemoteId(it.otherIssueId.toLong())
      if (!localParent?.id) { return; }
      localUrl = baseUrl + '/_apis/wit/workItems/' + localParent.id
     def createIterationBody = [
            [
              op: "test",
              path: "/rev",
               value: (int) res.value.size()
            ],
            [
              op:"add",
              path:"/relations/-",
               value: [
                 rel:linkTypeMapping[it.linkName],
                  url:localUrl,
                  attributes: [
                    comment:""
              ]
            ]
  def createIterationBodyStr = groovy.json.JsonOutput.toJson(createIterationBody)
     converter = scala.collection.JavaConverters;
     arrForScala = [new scala.Tuple2("Content-Type","application/json-patch+json")]
     scalaSeq = converter.asScalaIteratorConverter(arrForScala.iterator()).asScala().toSeq();
     createIterationBodyStr = groovy.json.JsonOutput.toJson(createIterationBody)
      def result = await(httpClient.azureClient.ws
            .url(baseUrl+"/\$\{project\}/\_apis/wit/workitems/\$\{workItem.id\}?api-version=6.0")
            .addHttpHeaders(scalaSeq)
            .withAuth(token, token, play.api.libs.ws.WSAuthScheme$BASIC$.MODULE$)
            .withBody(play.api.libs.json.Json.parse(createIterationBodyStr), play.api.libs.ws.
JsonBodyWritables$.MODULE$.writeableOf_JsValue)
            .withMethod("PATCH")
            .execute())
  }
}
```

### 3) Status mapping (additional)

If you also want to map your status for multiple issueTypes you can use this function.

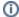

(i) Change to your values

Change the values to the values you get from Jira (first values before the ":") and the values you have in your ADO issueTypes (last values after

You can add other Issuetype Statues.

```
ADO incoming
def setStatus(){
// First we determine which Issue Type has which statuses Epic, Feature, Story, etc...
  def statusMappingEpic = [
        // "Jira values": "ADO Values"
        "Open": "Open",
        "In Progress": "Doing",
       "Done": "Closed"
   def statusMappingFeature = [
       // "Jira values": "ADO Values"
        "Open": "To Do",
        "In Progress": "Doing",
        "Done": "Closed"
    def statusMappingStory = [
       // "Jira values": "ADO Values"
        "Open": "To Do",
        "In Progress": "Doing",
        "Done": "Closed"
   def remoteStatusName = replica.status.name // Status name from the Jira side
   // We wil check which issueType this issue has and them map the right Statuses to it, the default value is
set to the default value you want.
   if (issue.type.name == "Epic"){ return statusMappingEpic[remoteStatusName] ?: "Open"}
   if (issue.type.name == "Feature"){ return statusMappingFeature[remoteStatusName] ?: "To Do"}
   if (issue.type.name == "User Story"){    return statusMappingStory[remoteStatusName] ?: "To Do"}
   // We return the right value and set the right Status in your issue
// We do this after the first sync other wise it can cause troubles.
if (!firstSync){
  workItem.setStatus(setStatus())
```

### 4) System & Custom Fields.

Now we have done the parent-child link we only need to add the System or custom fields that you also want to set in your Jira issue.

```
ADO Incoming Sync
workItem.summary
                     = replica.summary
workItem.description = replica.description
workItem.attachments = attachmentHelper.mergeAttachments(workItem, replica)
workItem.comments = commentHelper.mergeComments(workItem, replica)
workItem.labels
                   = replica.labels
workItem.priority = replica.priority
```

And you're done This is the implementation to keep the issue link hierarchy.

Here is an image of how a Task and a sub-task are synced over from Jira in ADO.

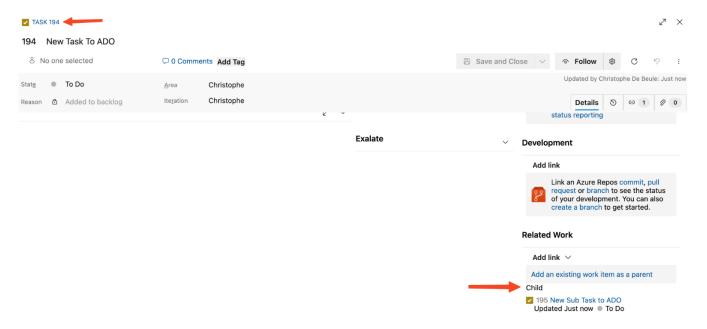

Here is an image of how the Epic hierarchy is synced over

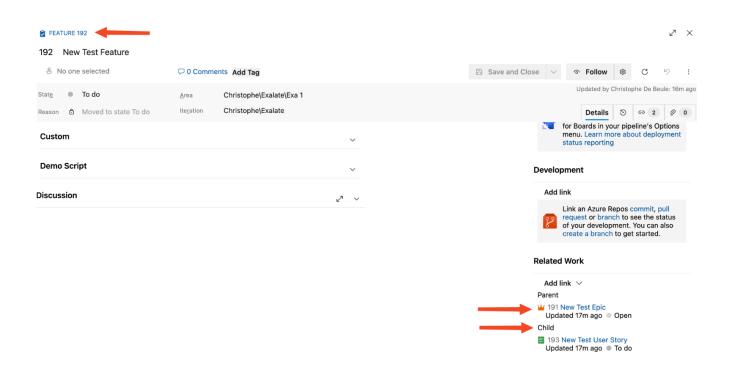

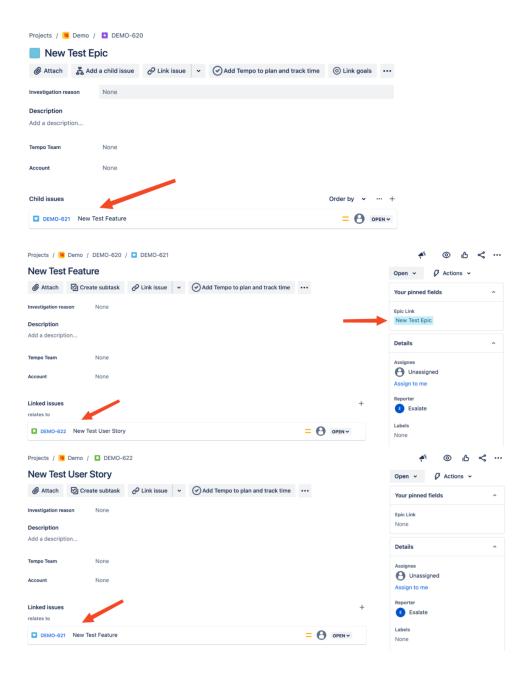